# Canon **Example FORMULA DR-9050C/7550C/6050C Easy Start Guide**

Thank you for purchasing the Canon DR-9050C/7550C/6050C Document Scanner. Manuals for the Scanner

The documentation for the scanner consists of the Easy Start Guide (this manual) and the Reference Guide (supplied with the scanner), the User Manual, and the CapturePerfect3.0 Operation Guide, which are provided in electronic form and registered in the menu during software installation.

Please read this and the following manuals thoroughly before using the scanner to become acquainted with its capabilities and make the most of its many functions. After reading the manuals, store them in a safe place for future reference.

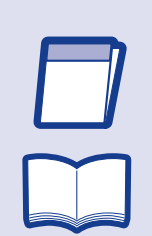

 $\mathbf{D}$ 

空

#### Easy Start Guide (This Manual)

This manual describes the procedures for setting up the scanner for use. Please follow the procedures in the Easy Start Guide to set up the scanner. Reference Guide

This manual consists of the basic scanner operating instructions extracted from the User Manual. For more details, refer to the User Manual.

#### User Manual (Electronic Manual)

This manual consists of two sections: Hardware and Software. The Hardware section provides general information about the scanner operational settings, maintenance, and troubleshooting. The Software section describes how to use the ISIS/ TWAIN driver with the scanner, and how to set up job registration tools.

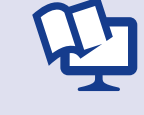

CapturePerfect 3.0 Operation Guide (Electronic Manual) This is the operation guide for CapturePerfect 3.0, the Canon document scanner application program.

# **IMPORTANT**

# **Checking the Package Contents**

When you unpack your scanner, make sure all of the following accessories are included. If any of the items listed below are missing or damaged, contact your local authorized Canon dealer or service representative.

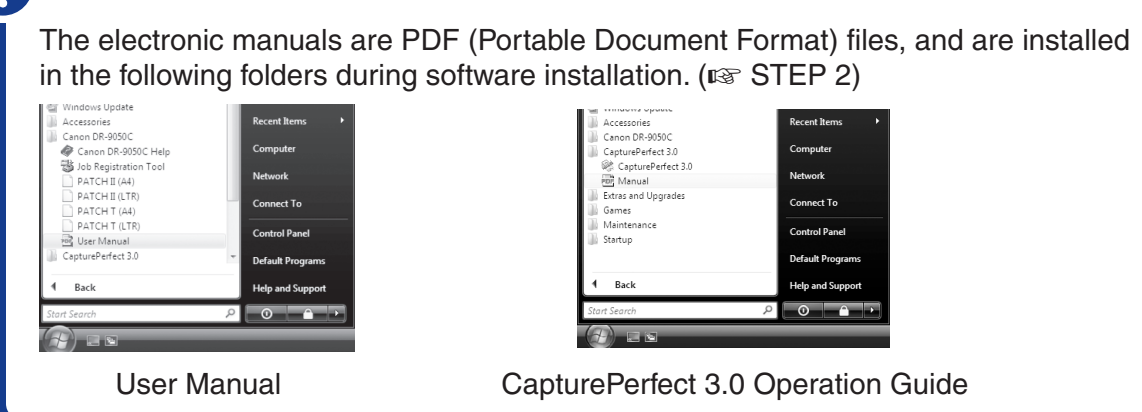

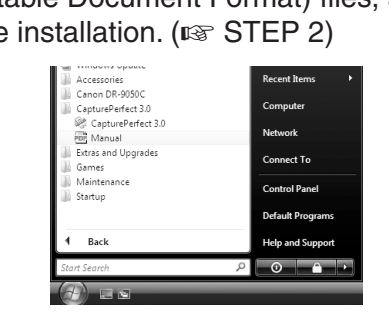

# User Manual CapturePerfect 3.0 Operation Guide

•Canon and the Canon logo are registered trademarks of Canon Inc. in the United States and may also be trademarks or registered trademarks in other countries.

• imageFORMULA is a trademark of Canon Electronics Inc.

• Microsoft Windows® is a registered trademark of Microsoft USA in the United States and other countries. • Other brands and product names used in this manual may be trademarks or registered trademarks of their respective companies.

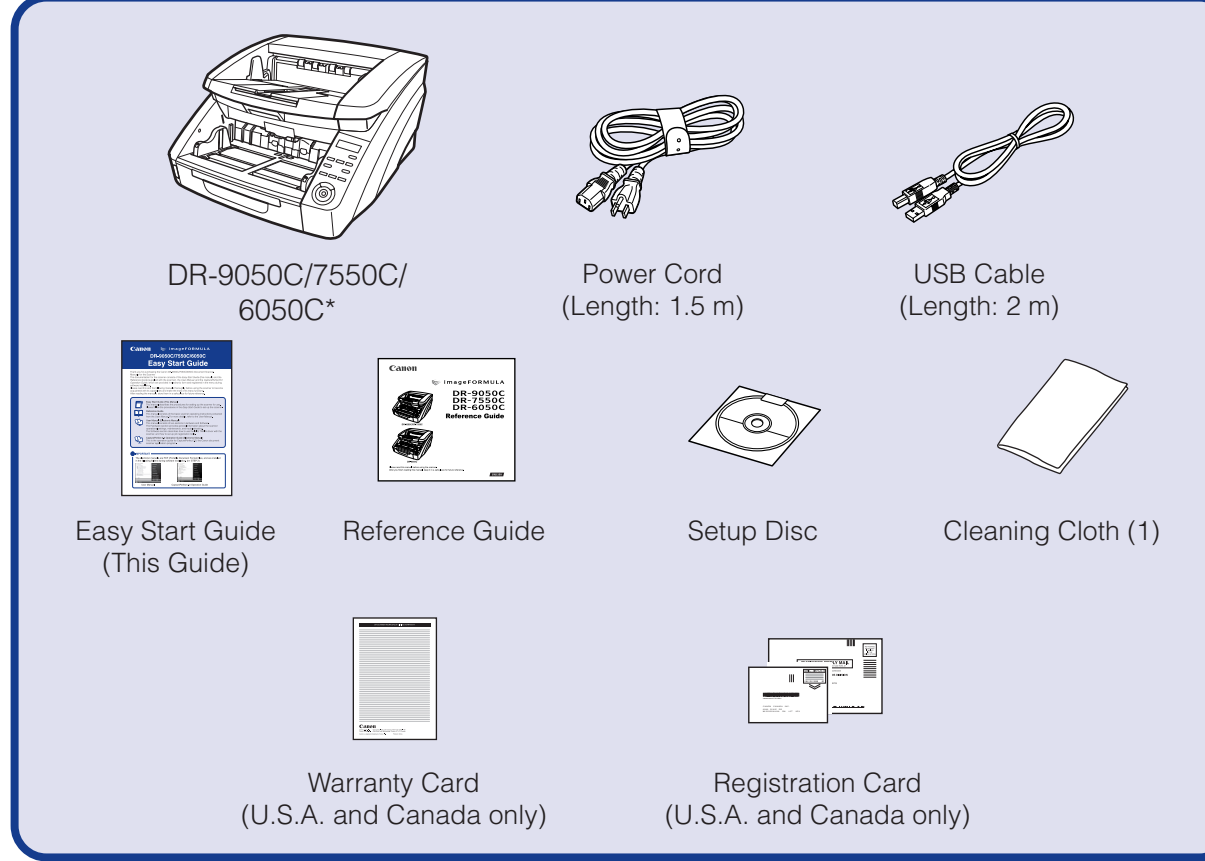

❏ The scanner weights about 50 lbs (22.5 kg).

To lift or move the scanner, always use two people, one on each side. Never attempt to lift the scanner by yourself. You could drop the scanner or pinch your fingers, resulting in personal injury or damage to the scanner. Remember to be extra careful when moving it.

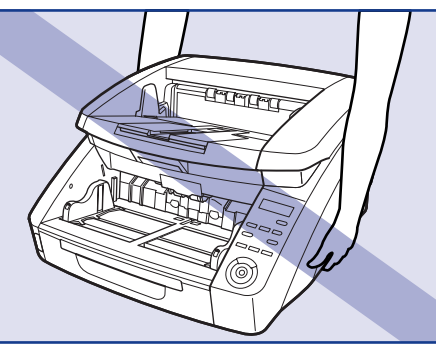

- The cleaning cloth is used for cleaning the scanner's interior.
- Items included in this package are subject to change without notice.
- Keep the package and packing materials for storing or transporting the scanner.

#### ■ Trademarks

❏ When lifting up the scanner, make sure you do not grasp the knob on the Document Feed Tray on the front of the scanner.

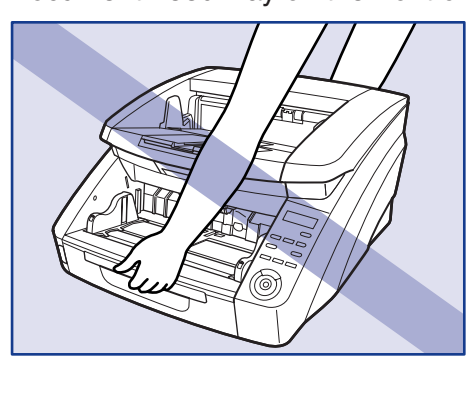

**After checking the package contents, you need to install the software. (**☞ **STEP 2)**

### STEP 2 **Installing the Software**

# **CAUTION**

Install the software before connecting the scanner to the computer.

- ❏ Before installing the software, make sure your computer is correctly running one of the following versions of Windows. For details on system requirements, refer to "Installation Requirements" on p. 2-3 of the User Manual.
	- Windows 2000 Professional SP4 or later
	- Windows XP Home Edition SP3 or later
	- Windows XP Professional SP3 or later
	- Windows XP Professional x64 Edition SP2 or later
	- Windows Vista Home Basic SP1 or later (32- and 64-bit versions)
- Windows Vista Home Premium SP1 or later (32- and 64-bit versions) • Windows Vista Business SP1 or later (32- and 64-bit versions)
- Windows Vista Ultimate SP1 or later (32- and 64-bit versions)
- Windows Vista Enterprise SP1 or later (32- and 64-bit versions)
- ❏ Do not connect the scanner to the computer before installing the software. If you connect the scanner and turn it ON before you install the software, a wizard screen will appear. If this wizard appears, click [Cancel] to exit the wizard, and then turn the scanner OFF. Windows 2000

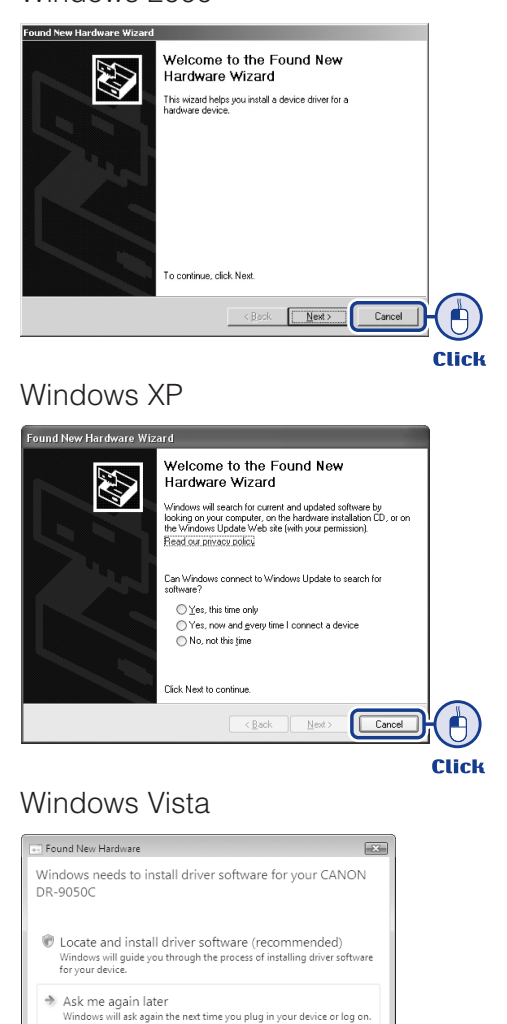

❏ Close all other applications before installing the software.

 $\begin{pmatrix} 1 & 1 \\ 1 & 1 \end{pmatrix}$ 

**Click** 

#### **CAUTION**

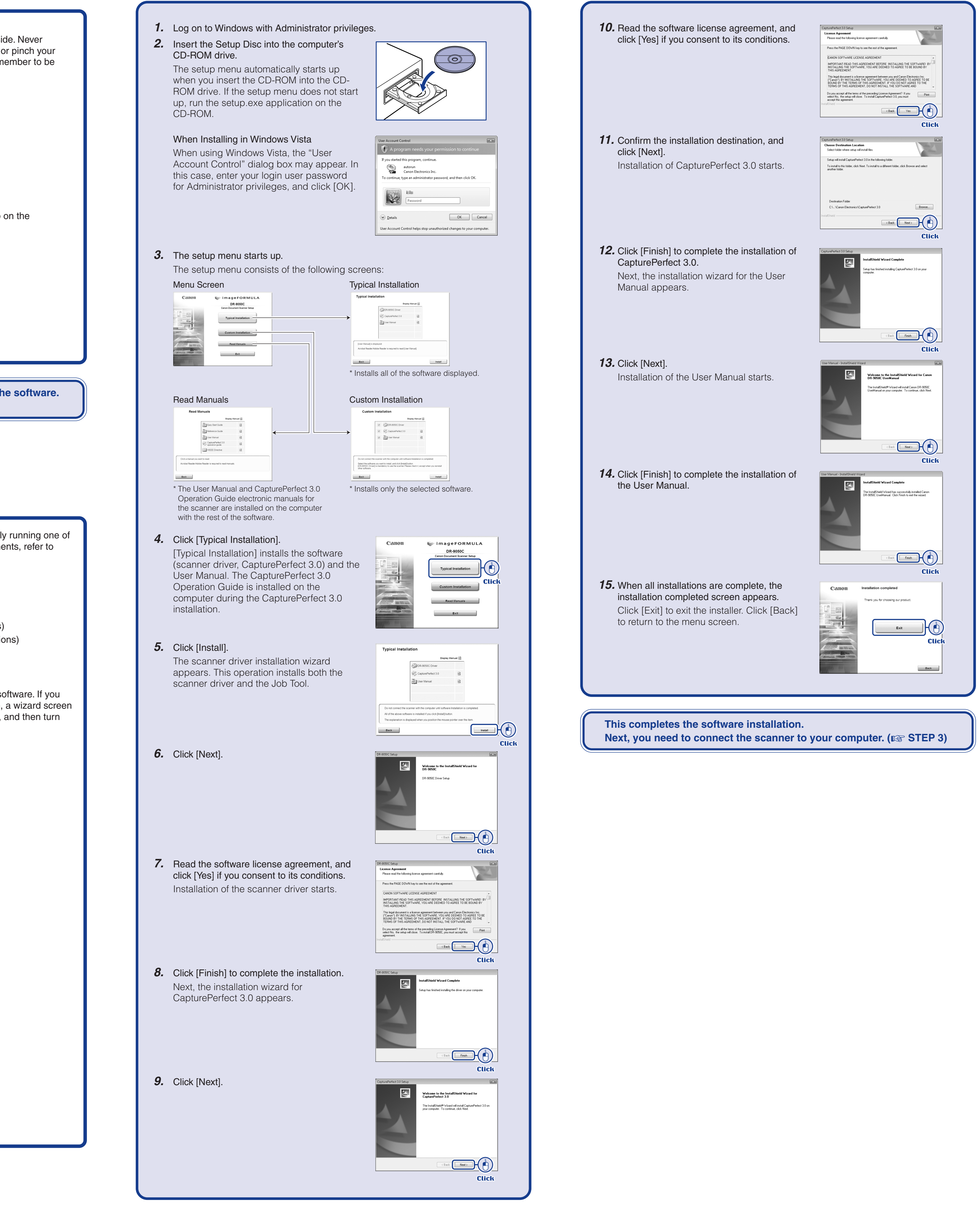

\* The shape is slightly different on the DR-6050C.

#### **IMPORTANT**

#### ☞**Continued from front side**

#### **Connecting the Scanner to the** STEP 3 **Computer**

There are two methods for connecting the scanner to a computer: a USB connection to a standard USB port built in to the computer, or SCSI connection to a SCSI card installed in an expansion slot of the computer. Select the method that is best suited to your computer environment.

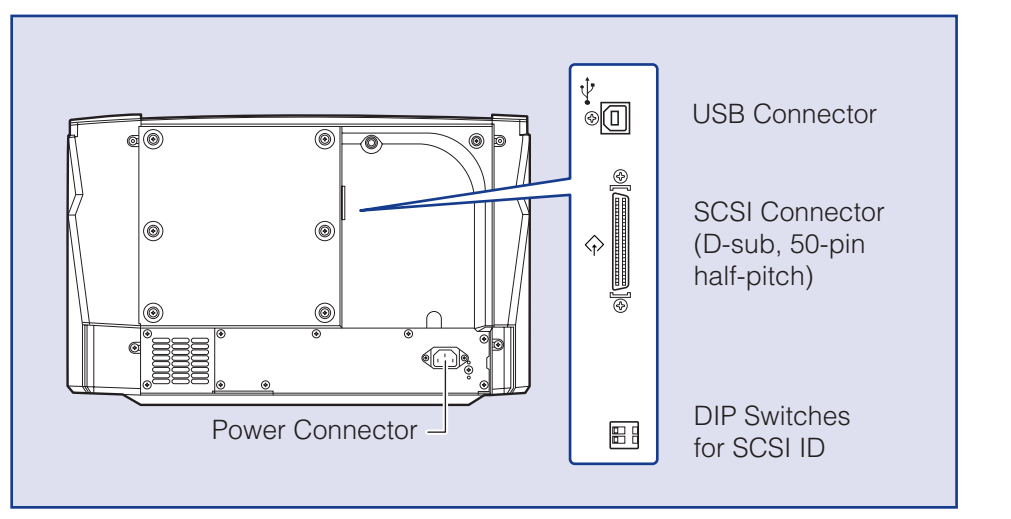

## **CAUTION**

- ❏ Do not connect both USB and SCSI cables to the scanner at the same time.
- ❏ Use only the supplied power cord.
- ❏ The scanner and computer should both be turned OFF when making connections. ❏ Make sure that the computer is turned OFF before connecting the SCSI cable. The scanner may not be properly recognized by the computer if it is connected while the computer is turned ON.
- ❏ A SCSI cable is not supplied with the scanner. Obtain a cable with connectors that match the SCSI connectors on both the scanner and the computer.

## **Connecting the Power Cord**

- **1.** Connect the supplied power cord into the power connector on the back of the scanner.  $(1)$
- **2.** Connect the power cord into an AC outlet. (2)

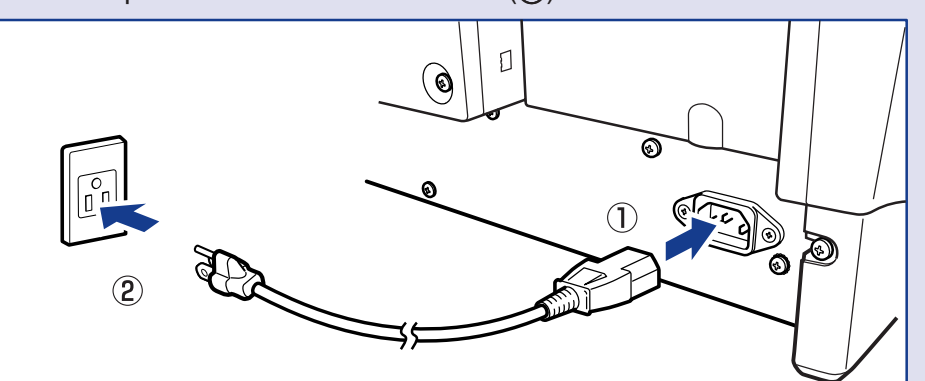

- $\Box$  Observe the following when connecting the scanner with other d chain".
- The SCSI ID of the scanner is set to "SCSI ID =  $2$ " by default. V daisy-chain configuration with other SCSI devices, set the DIP SCSI ID numbers are not duplicated in the system.

#### **When Connecting by USB**

• The scanner incorporates a SCSI terminator which is permane When using a daisy-chain configuration with other SCSI device that the scanner is connected as the last device in the chain. Set terminators of all other devices to OFF.

**3.** Use the supplied USB cable to connect the scanner to the computer. Connect the square plug (Type B) of the USB cable to the scanner.

#### **When Connecting by SCSI**

**3.** Use the SCSI cable to connect the scanner to the computer. A SCSI cable is not supplied. Acquire a SCSI cable beforehand that matches the shape of the connectors on your SCSI card and the scanner.

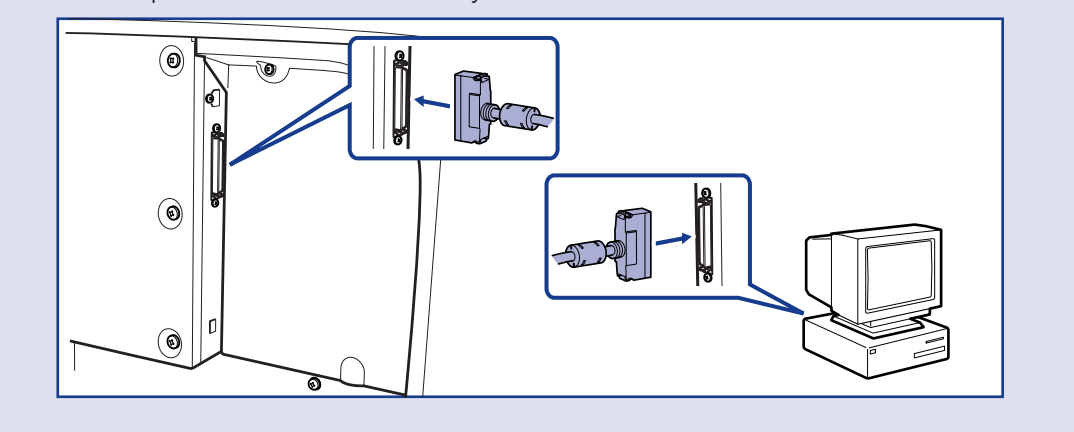

- □ When connecting the scanner to the computer using a SCSI cab ON the scanner first, and then turn ON the computer. If you turn first, the scanner may not be properly recognized by the compute
- □ Be sure to log on to Windows using an account with Administrator
- $\Box$  After turning the scanner OFF, wait at least 10 seconds before turning the scanner OFF, wait at least 10 seconds before tu □ If you will not be using the scanner for an extended period, disco cord from the AC outlet for safety.

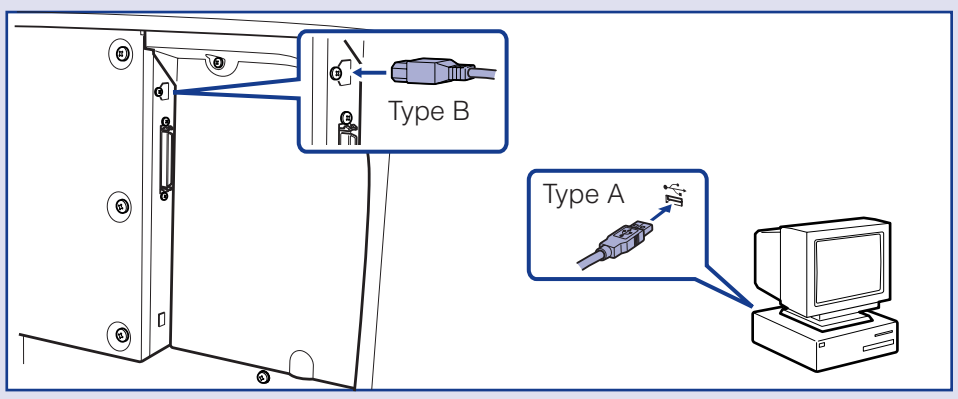

**Turning the Power ON (Scanner** STEP 4 **Recognition)**

When you turn ON the computer and the scanner, the Windows Plug an recognizes the scanner and automatically installs the required device dr

**The scanner is now connected to your computer. Next, you need to turn on the scanner and ensure Windows recognizes it. (**☞ **STEP 4)**

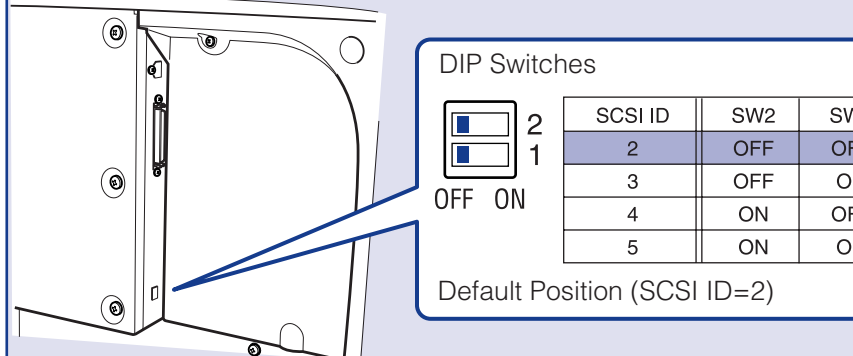

#### **CAUTION**

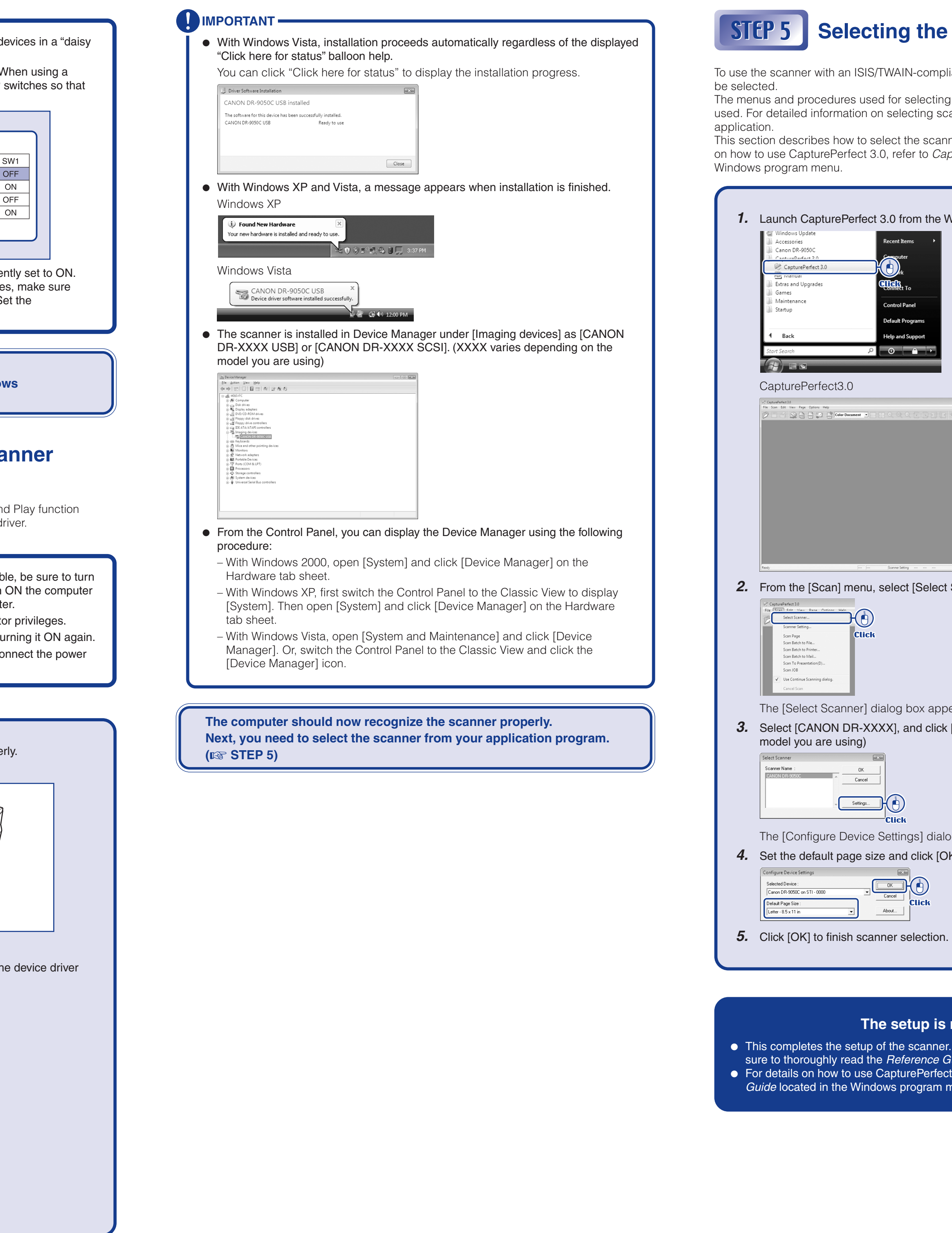

#### **CAUTION**

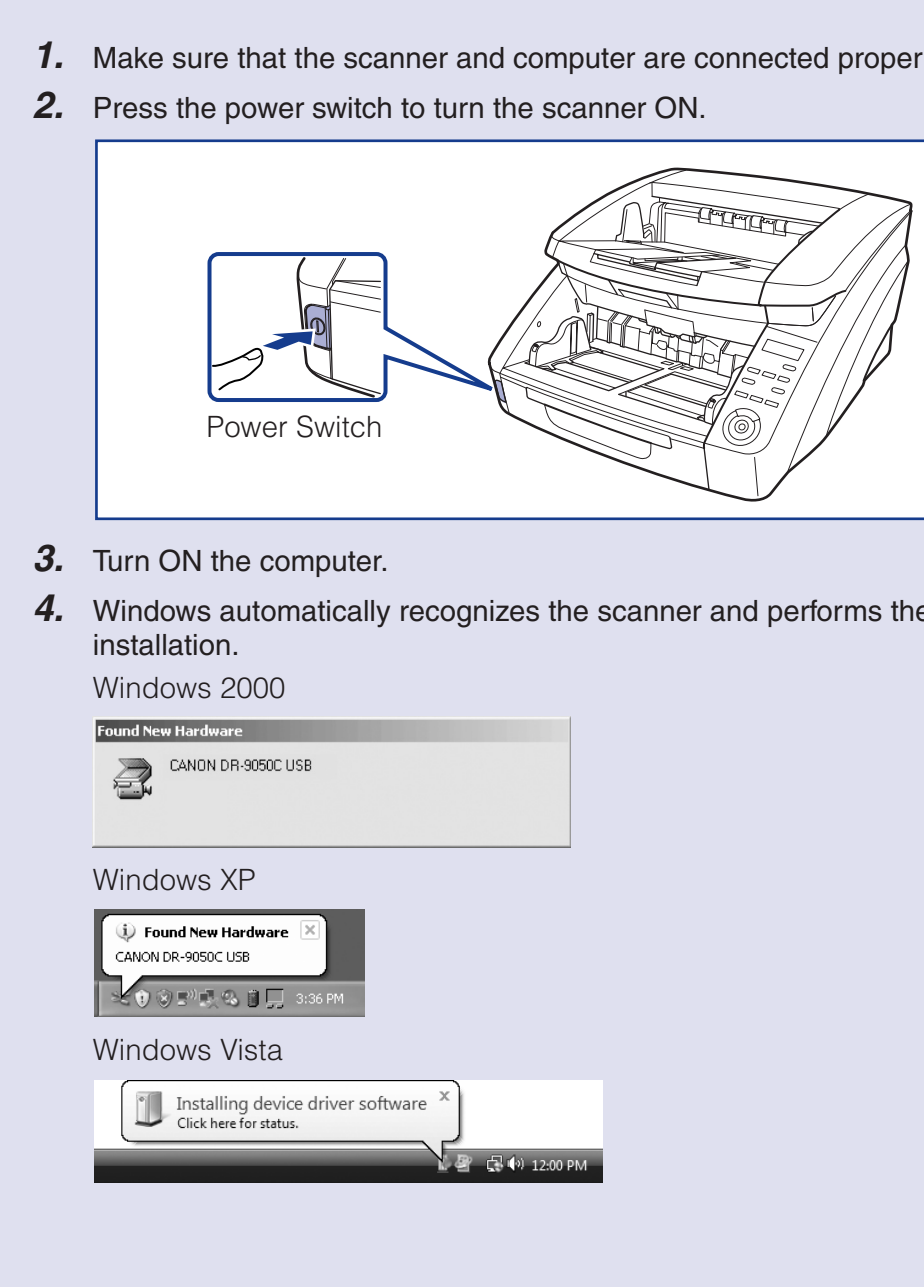

**The setup is now complete**

scanner. Before you start using the scanner, make erence Guide or the User Manual. rePerfect 3.0, refer to CapturePerfect 3.0 Operation rogram menu.

# **the Scanner**

N-compliant application program, the scanner must first

selecting scanners vary depending on the application ecting scanners, refer to the user's manual for your

the scanner when using CapturePerfect 3.0. For details er to CapturePerfect 3.0 Operation Guide located in the

om the Windows program menu.

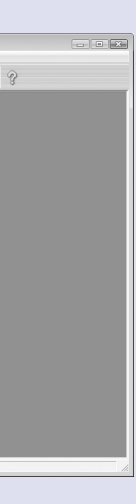

[Select Scanner].

box appears. and click [Settings]. (XXXX varies depending on the

gs] dialog box appears. click [OK].

Free Manuals Download Website [http://myh66.com](http://myh66.com/) [http://usermanuals.us](http://usermanuals.us/) [http://www.somanuals.com](http://www.somanuals.com/) [http://www.4manuals.cc](http://www.4manuals.cc/) [http://www.manual-lib.com](http://www.manual-lib.com/) [http://www.404manual.com](http://www.404manual.com/) [http://www.luxmanual.com](http://www.luxmanual.com/) [http://aubethermostatmanual.com](http://aubethermostatmanual.com/) Golf course search by state [http://golfingnear.com](http://www.golfingnear.com/)

Email search by domain

[http://emailbydomain.com](http://emailbydomain.com/) Auto manuals search

[http://auto.somanuals.com](http://auto.somanuals.com/) TV manuals search

[http://tv.somanuals.com](http://tv.somanuals.com/)